# **JN0-694Q&As**

Enterprise Routing and Switching Support, Professional (JNCSP-ENT)

### **Pass Juniper JN0-694 Exam with 100% Guarantee**

Free Download Real Questions & Answers **PDF** and **VCE** file from:

**https://www.leads4pass.com/jn0-694.html**

100% Passing Guarantee 100% Money Back Assurance

Following Questions and Answers are all new published by Juniper Official Exam Center

**C** Instant Download After Purchase **83 100% Money Back Guarantee** 

365 Days Free Update

**Leads4Pass** 

800,000+ Satisfied Customers

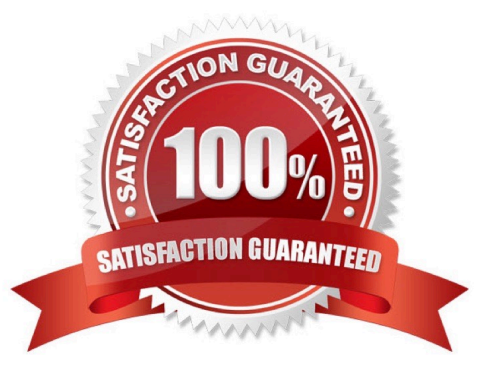

#### **QUESTION 1**

```
-- Exhibit -- Exhibit -
```

```
R1R<sub>2</sub>ge 0/0/1fo 0/0/2fc 0/0/1
                192.168.1.1/24
                                70.1.12/24
                                                  70.1.1.1/24
 192.168.1.2
                                                                            200 200 200 200
user@R1# show routing-options
static {
    route 200.200.200.200/32 next-hop 70.1.1.1;
\mathcal{F}user@R1> show route
inet.0: 2 destinations, 2 routes (2 active, 0 holddown, 0 hidden)
+ = Active Route, - = Last Active, * = Both
192.168.1.0/24
                    *[Direct/0] 00:01:49
                     > via ge-0/0/1.0
                    *[Local/0] 00:01:49
192.168.1.1/32
                       Local via ge-0/0/1.0
VR-1.inet.0: 2 destinations, 2 routes (2 active, 0 holddown, 0 hidden)
+= Active Route, - = Last Active, * = Both
                    *[Direct/0] 00:01:49
70.1.1.0/24
                     > via fe-0/0/2.0
70.1.1.2/32*(Local/0) 00:01:49
                       Local via fe-0/0/2.0
```
Click the Exhibit button.

On R1, the interface fe-0/0/1 is assigned to the default routing instance and fe-0/0/2 is assigned to a virtual router instance named VR-1.

Referring to the exhibit, the static route 200.200.200.200/32 is missing from the routing table of the default routing instance.

What should you do on R1 to resolve this problem?

- A. Configure a static ARP entry for address 70.1.1.1.
- B. Change the instance type on VR-1 to forwarding.

- C. Create a RIB group to import the direct route 70.1.1.0/24 to both the default instance and the VR-1 instance.
- D. Configure an import policy to import the route 200.200.200.200/32 to the VR-1 instance.

Correct Answer: C

#### **QUESTION 2**

-- Exhibit

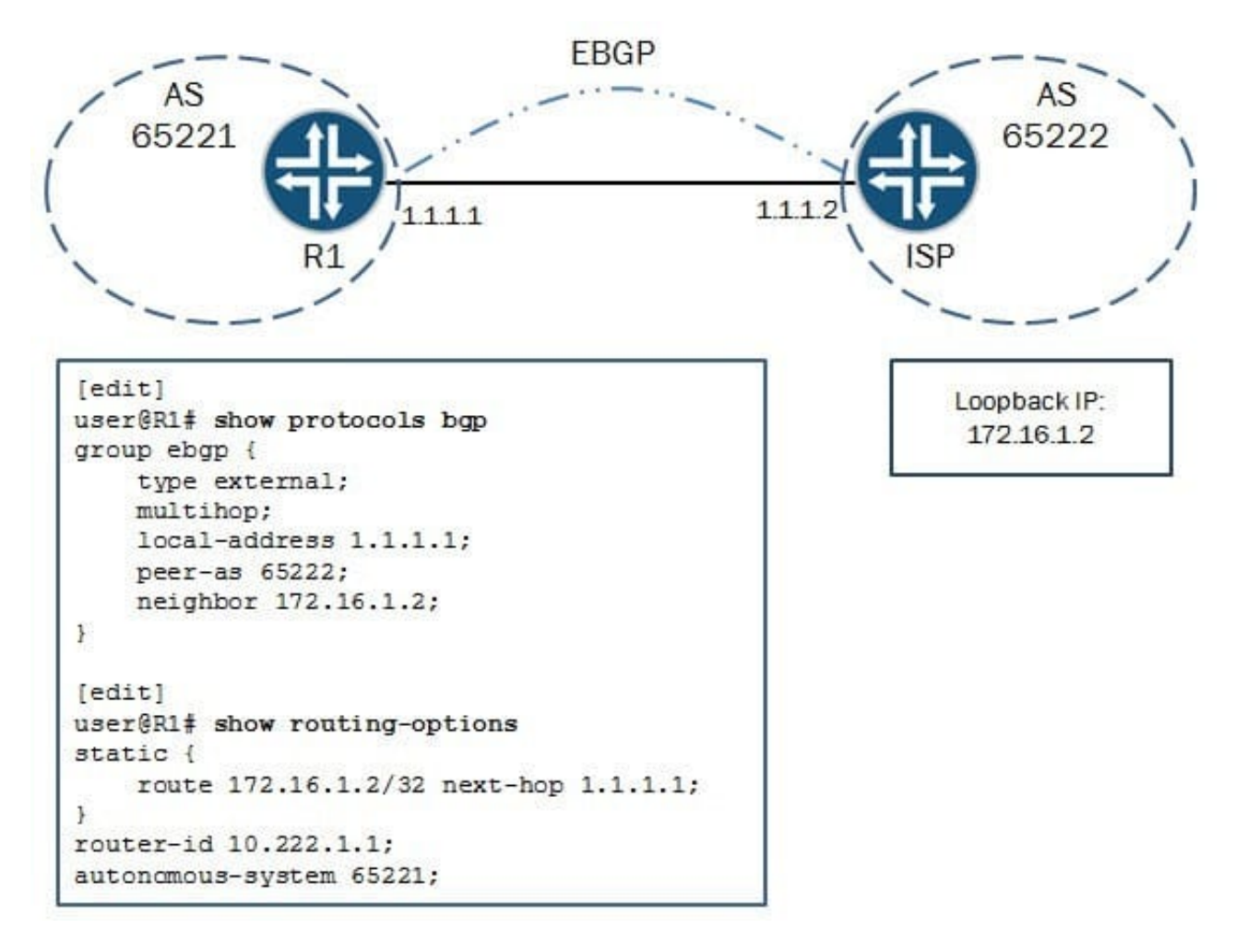

-- Exhibit -

Click the Exhibit button.

You are asked to configure a multihop EBGP peering to a loopback address of your ISP. The peering does

not establish, and the ISP has verified that the settings are correct on their side.

Referring to the exhibit, what is causing the problem?

A. The peer-as parameter is misconfigured.

B. The local-address parameter is misconfigured.

- C. The static route is misconfigured.
- D. The neighbor parameter is misconfigured.

Correct Answer: C

#### **QUESTION 3**

-- Exhibit -user@R1> show ospf neighbor Address Interface State ID Pri Dead

10.222.0.2 ge-0/0/1.0 Init 10.222.1.2 128 32

user@R1> show ospf interface detail Interface State Area DR ID BDR ID Nbrs ge-0/0/1.0 DR 0.0.0.0 10.222.1.1 0.0.0.0 1 Type: LAN, Address: 10.222.0.1, Mask: 255.255.255.252, MTU: 1500, Cost: 1 DR addr: 10.222.0.1, Priority: 128 Adj count: 0 Hello: 10, DeaD. 40, ReXmit: 5, Not Stub Auth type: MD5, Active key ID. 10, Start time: 1970 Jan 1 00:00:00 UTC Protection type: None Topology default (ID 0) -> Cost: 1 lo0.0 DR 0.0.0.0 10.222.1.1 0.0.0.0 0 Type: LAN, Address: 10.222.1.1, Mask: 255.255.255.255, MTU: 65535, Cost: 0 DR addr: 10.222.1.1, Priority: 128 Adj count: 0 Hello: 10, DeaD. 40, ReXmit: 5, Not Stub Auth type: None Protection type: None Topology default (ID 0) -> Cost: 0

user@R2> show ospf neighbor

user@R2> show ospf interface detail Interface State Area DR ID BDR ID Nbrs ge-0/0/1.0 PtToPt 0.0.0.0 0.0.0.0 0.0.0.0 0 Type: P2P, Address: 10.222.0.2, Mask: 255.255.255.252, MTU: 1500, Cost: 1 Adj count: 0 Hello: 10, DeaD. 40, ReXmit: 5, Not Stub Auth type: MD5, Active key ID. 10, Start time: 1970 Jan 1 00:00:00 UTC Protection type: None Topology default (ID 0) -> Cost: 1 lo0.0 DR 0.0.0.0 10.222.1.2 0.0.0.0 0 Type: LAN, Address: 10.222.1.2, Mask: 255.255.255.255, MTU: 65535, Cost: 0 DR addr: 10.222.1.2, Priority: 128 Adj count: 0 Hello: 10, DeaD. 40, ReXmit: 5, Not Stub Auth type: None Protection type: None Topology default (ID 0) -> Cost: 0 -- Exhibit -

Click the Exhibit button.

You are trying to establish an OSPF adjacency between R1 and R2, but the adjacency does not establish.

Referring to the exhibit, what is causing the adjacency to fail?

A. The MD5 key ID values are mismatched between R1 and R2.

B. R1 has both family inet and family iso configured on the link toward R2.

C. The IP subnet mask is mismatched between R1 and R2.

D. The interface type is mismatched between R1 and R2.

Correct Answer: D

#### **QUESTION 4**

-- Exhibit

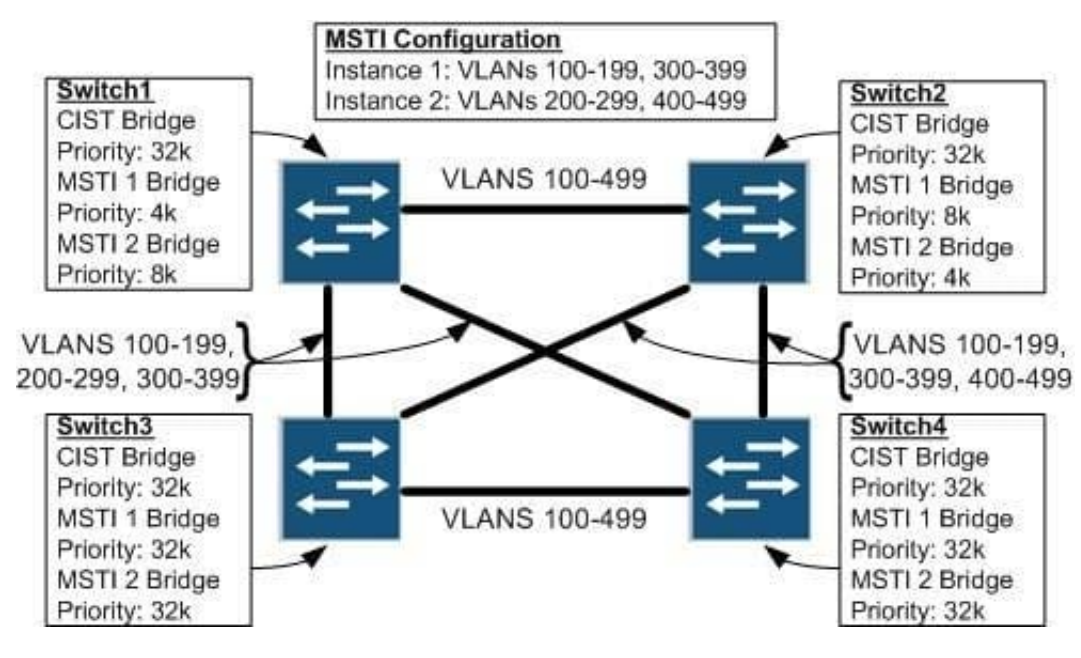

-- Exhibit -Click the Exhibit button.

The exhibit shows a small switched network, some details about the MSTP configuration in the network,

and the VLANs that are trunked over each link. When Switch2 reboots, users in VLAN 400 on Switch3

report that they lose connectivity to resources in VLAN 400 on Switch4.

What is the cause of this problem?

- A. There are mismatched bridge priorities.
- B. There is a mismatched MSTP configuration name.
- C. VLAN 400 is not trunked between Switch1 and Switch3.
- D. VLAN 400 is trunked between Switch3 and Switch4.

Correct Answer: C

#### **QUESTION 5**

-- Exhibit -Jun 12 02:56:06 R1 rpd[60735]: RPD\_OSPF\_NBRDOWN: OSPF neighbor 10.50.10.25 (realm ospf-v2 fe0/0/4.0 area 0.0.0.0) state changed from Full to Init due to 1WayRcvd (event reason: neighbor is in one-way mode) Jun 12 02:59:36 R1 rpd[60735]: RPD\_OSPF\_NBRUP: OSPF neighbor 10.50.10.25 (realm ospf-v2 fe0/0/4.0 area 0.0.0.0) state changed from Init to ExStart due to 2WayRcvd (event reason: neighbor detected this router) Jun 12 02:59:36 R1 rpd[60735]: RPD\_OSPF\_NBRUP: OSPF neighbor 10.50.10.25 (realm ospf-v2 fe0/0/4.0 area 0.0.0.0) state changed from Exchange to Full due to ExchangeDone (event reason: DBD exchange of slave completed) -- Exhibit -

Click the Exhibit button.

You notice that there is a problem with the OSPF adjacency between two routers, R1 and R2. The relevant system logs from R1 are shown in the exhibit.

What would cause this behavior?

- A. R2 was dropping R1\\'s OSPF hello packets.
- B. R1 was dropping R2\\'s OSPF hello packets.
- C. R1\\'s interface went down and came back up.
- D. There is an OSPF hello timer mismatch between the two routers.

Correct Answer: A

[Latest JN0-694 Dumps](https://www.leads4pass.com/jn0-694.html) [JN0-694 Study Guide](https://www.leads4pass.com/jn0-694.html) [JN0-694 Exam Questions](https://www.leads4pass.com/jn0-694.html)